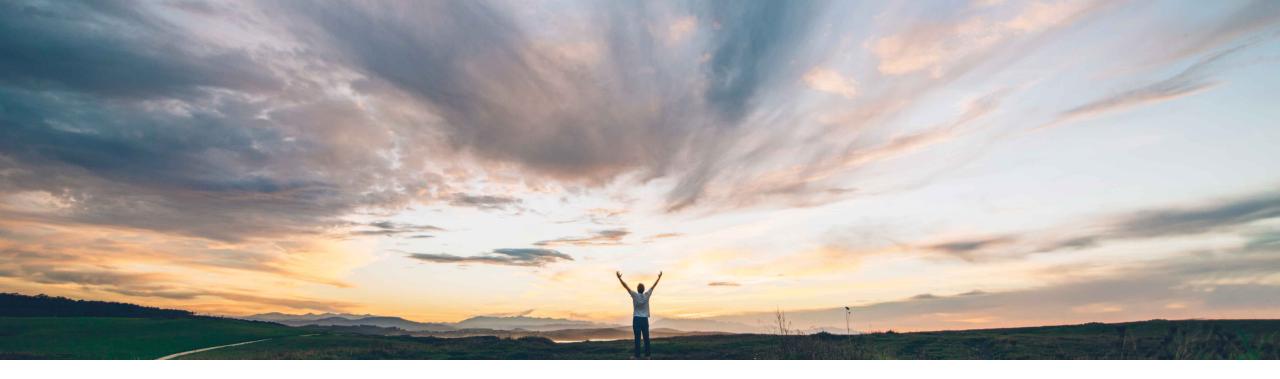

SAP Ariba /

## **Feature at a Glance**

Specifying the amount without taxes, charges, and discounts in amount-based receipts

Johan Holm, Director, Solution Management SAP P&E Target GA: May, 2020

CONFIDENTIAL

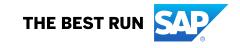

### Feature at a Glance

# Introducing: Specifying the amount without taxes, charges, and discounts in amount-based receipts

#### **Customer challenge**

In the buying solutions from SAP Ariba, buyers may configure amount-based receiving for purchase orders. When a user enters amount receipts for these purchase orders, they enter the amount accepted or rejected. However, if the purchase order includes taxes, charges, and discounts, the amount to be entered in the receipts should be the gross amount. The buying solution automatically calculates the net amount. If the user accidentally enters the net amount, it will lead to line-amount variance exceptions for fully receiving and invoicing the purchase order.

## Meet that challenge with SAP Ariba

This feature enables buyers who have the TLC (Total Landed Cost) feature enabled to specify the net amount for amount-based receiving of the purchase order items. The gross amount is automatically calculated based on the taxes, charges, and discounts, thereby reducing the line-amount variance exceptions while receiving and invoicing the purchase order.

#### **Experience key benefits**

Users are able to enter amount-based receipts in net amount, which improves ease of use and reduces errors for the user.

#### Solution area

- SAP Ariba Buying
- SAP Ariba Buying and Invoicing

#### Implementation information

This feature is automatically on for all customers with the applicable solutions but requires **customer configuration**.

#### **Prerequisites and Restrictions**

- This feature applies to customers using amountbased receipts.
- Amount based receipts functionality should be used with care when using SAP ERP.

### Feature at a Glance

# Overview: Specifying the amount without taxes, charges, and discounts in amount-based receipts

When a customer has taxes enabled on requisitions, the system calculates and adds tax to the requested amount.

If you configure amount based receiving, the user has the capability to receive an amount (instead of quantity receiving, which is the normal behavior). The default behavior is that this entered amount *includes* taxes and charges. This is often not considered by the user.

In the example below, the entered amount of \$2,000USD would be interpreted as gross amount, and the system would calculate the actual received amount as \$1,834USD (assuming 9% tax).

With the feature enabled, the \$2,000USD would be considered as the net amount, and the system would calculate a new total of \$2,180USD.

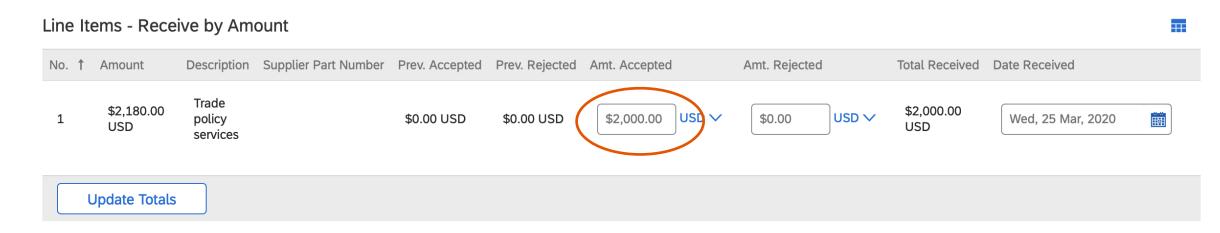